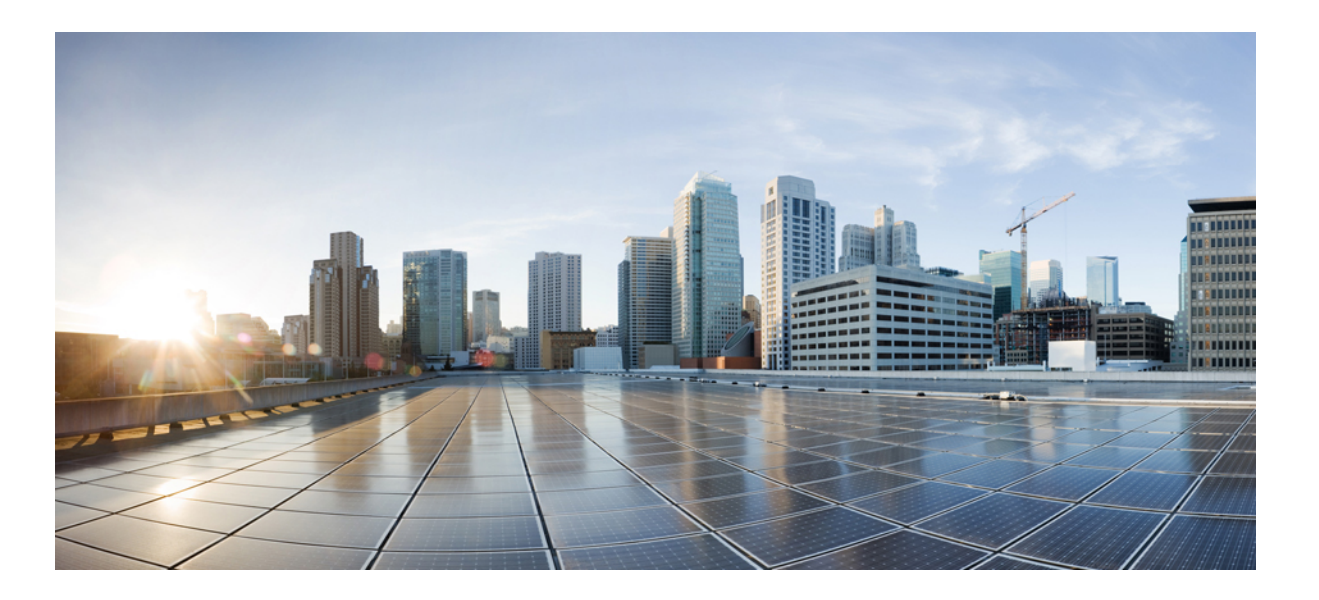

### **VMware Horizon View 6 VDI Scalability Testing on Cisco UCS M2814 with E5-2660 v3 processor**

**First Published:** March 29, 2016 **Last Modified:** March 31, 2016

### **Americas Headquarters**

Cisco Systems, Inc. 170 West Tasman Drive San Jose, CA 95134-1706 USA http://www.cisco.com Tel: 408 526-4000 800 553-NETS (6387) Fax: 408 527-0883

© 2016 Cisco Systems, Inc. All rights reserved.

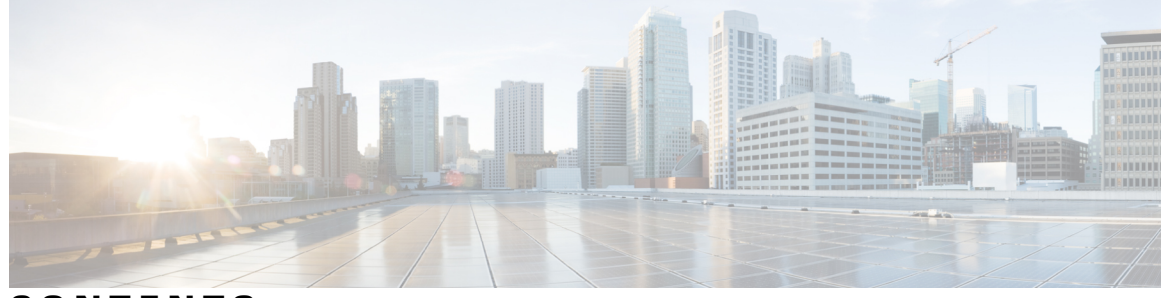

**CONTENTS**

 $\overline{\phantom{a}}$ 

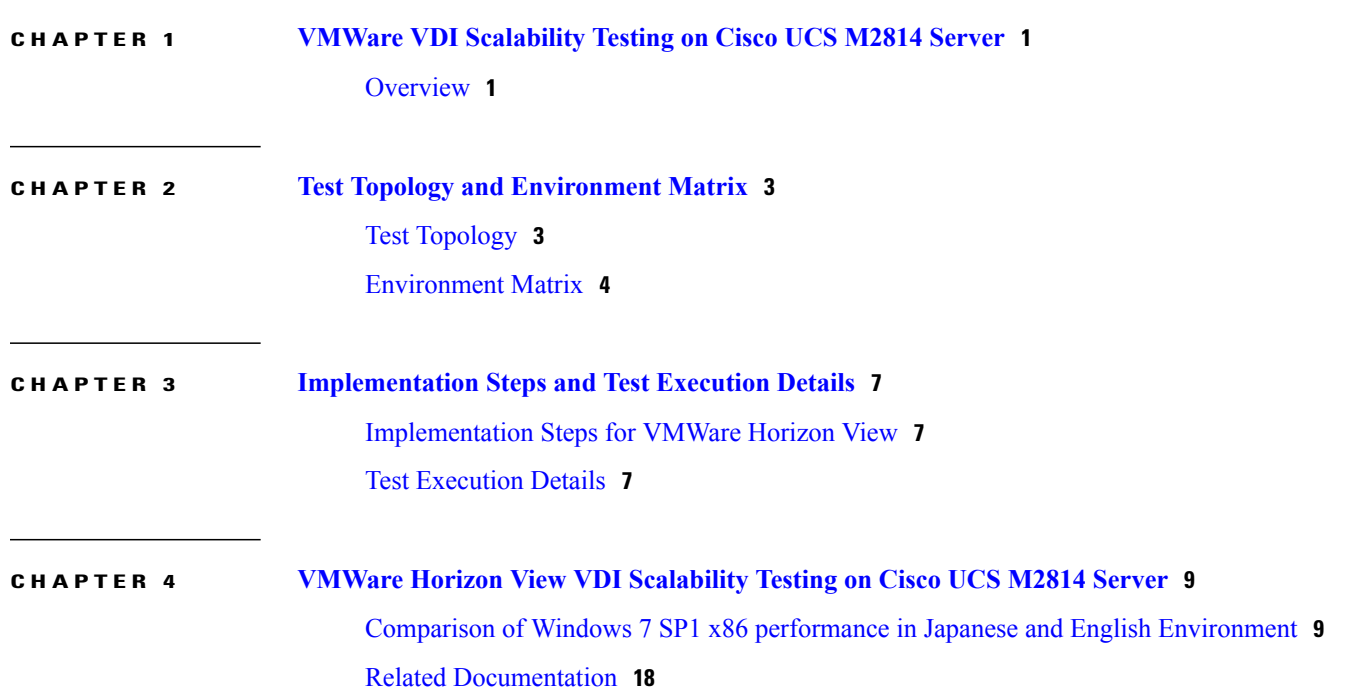

 $\overline{\phantom{a}}$ 

T

<span id="page-4-0"></span>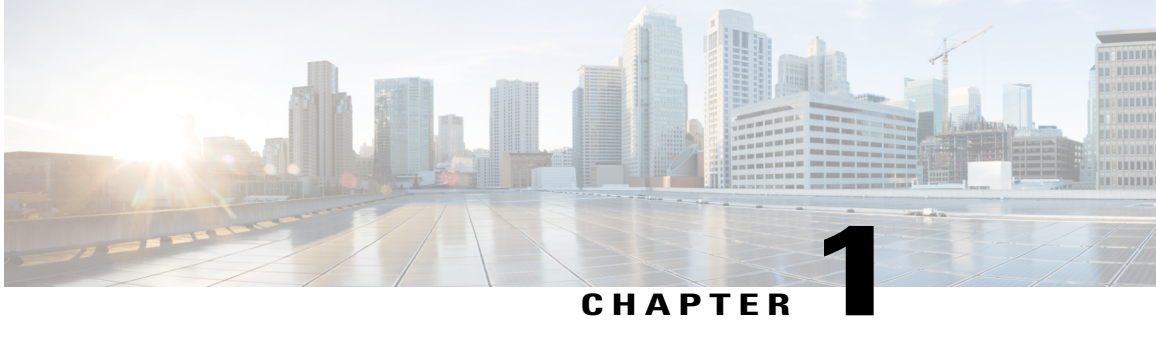

# **VMWare VDI Scalability Testing on Cisco UCS M2814 Server**

• [Overview,](#page-4-1) page 1

## <span id="page-4-1"></span>**Overview**

When deploying your virtual desktop solution, choosing server hardware that is powerful enough across the compute and memory dimensions to support a large number of virtual desktops is crucial. The more virtual desktops per server you can support, the fewer servers you need to buy to provide virtual desktops to support your desired number of users.

To find the virtual desktop capacity of a single Cisco UCS M2814 Server, we used the Login Consultants Virtual Session Indexer (Login VSI) 4.1.4 benchmark. The Login VSI workload we used performs a range of tasks to simulate a typical knowledge worker. The benchmark results show the maximum number of virtual desktops that a server can support by measuring response times throughout the test.

We set out to examine such a virtual desktop solution that consisted of the following components:

- Cisco UCS M2814 Modular Server with Intel(R) Xeon(R) E5-2660 v3.
- VMware vSphere 5.5 U2.
- A VMware Horizon View 6.0.2 virtual desktop linked clone pool consisting of Microsoft Windows 7 SP1 x86 VMs.
- All Virtual machines in the Desktop Pool are provisioned with 2 vCPU, 1.5 GB of reserved memory for Windows 7 SP1.
- All the VMs are created on the 3TB LUN provided from the Local SSDs of Cisco UCS 4308 Chassis.

#### **Acronyms**

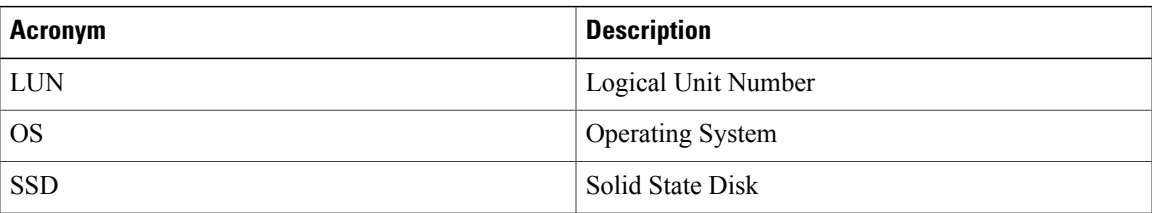

 $\mathsf{l}$ 

T

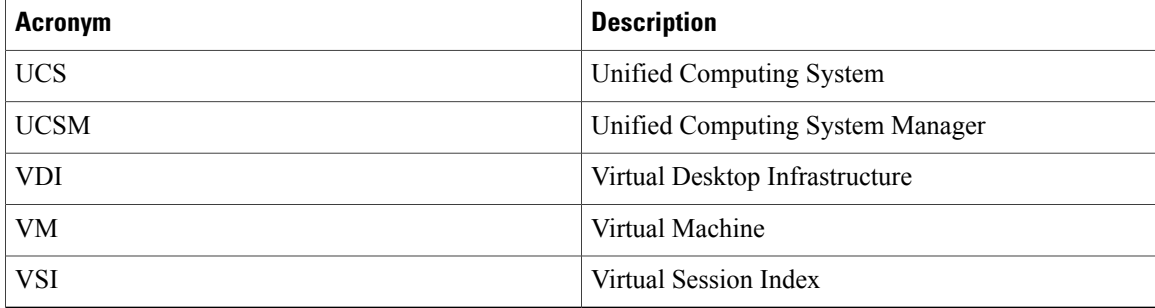

<span id="page-6-0"></span>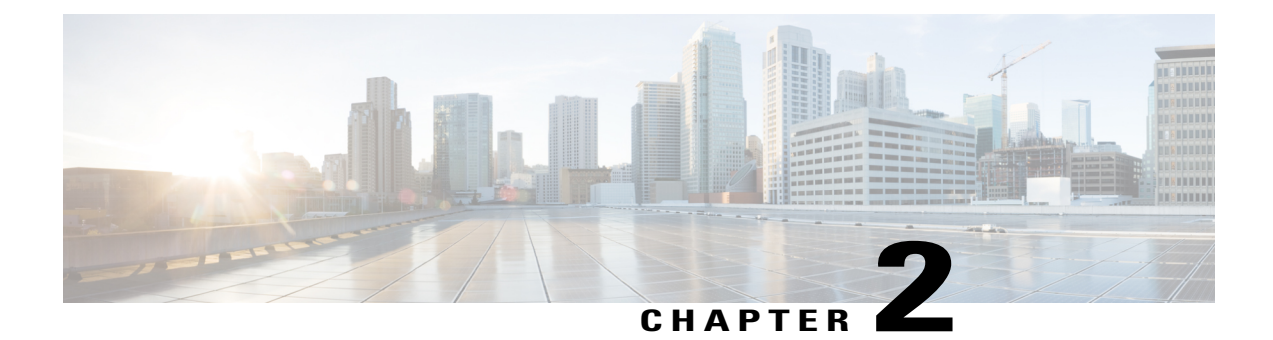

# **Test Topology and Environment Matrix**

- Test [Topology,](#page-6-1) page 3
- [Environment](#page-7-0) Matrix, page 4

# <span id="page-6-1"></span>**Test Topology**

Г

*Figure 1: Topology in use*

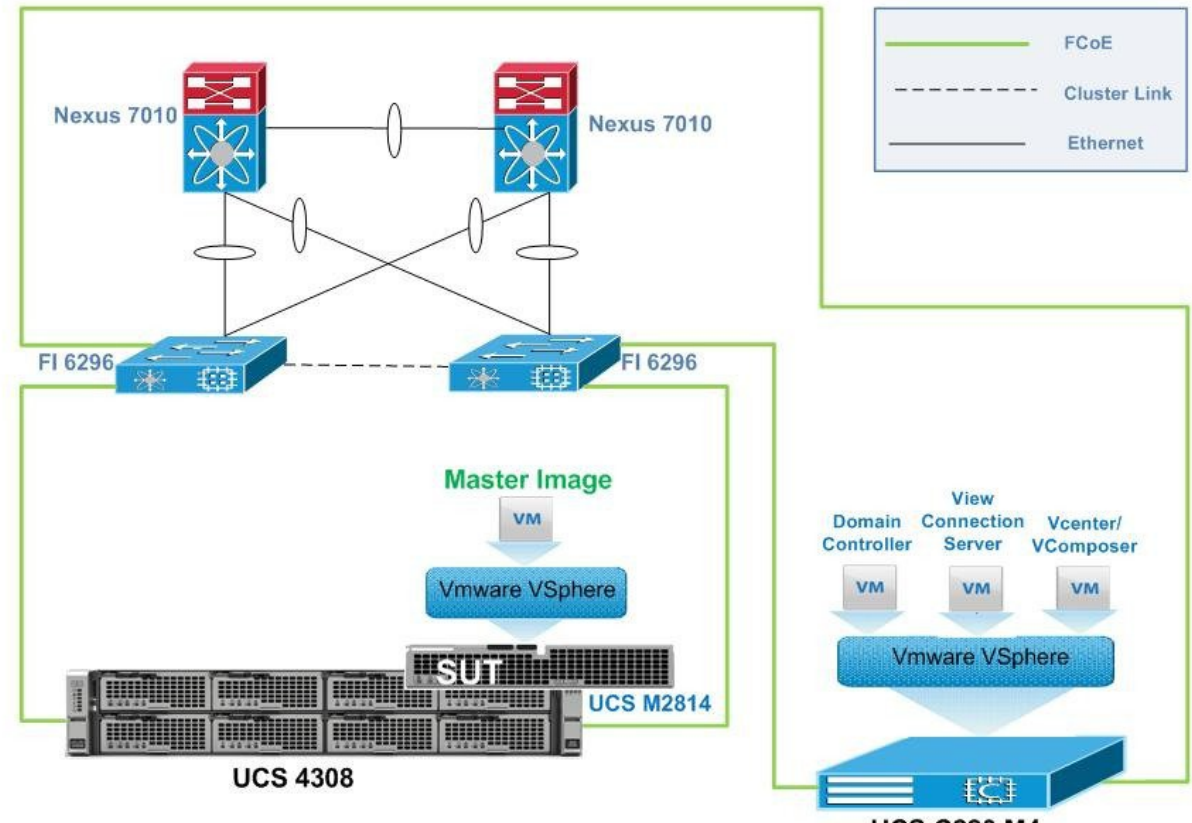

### **UCS C220 M4**

# <span id="page-7-0"></span>**Environment Matrix**

**Infra Components**

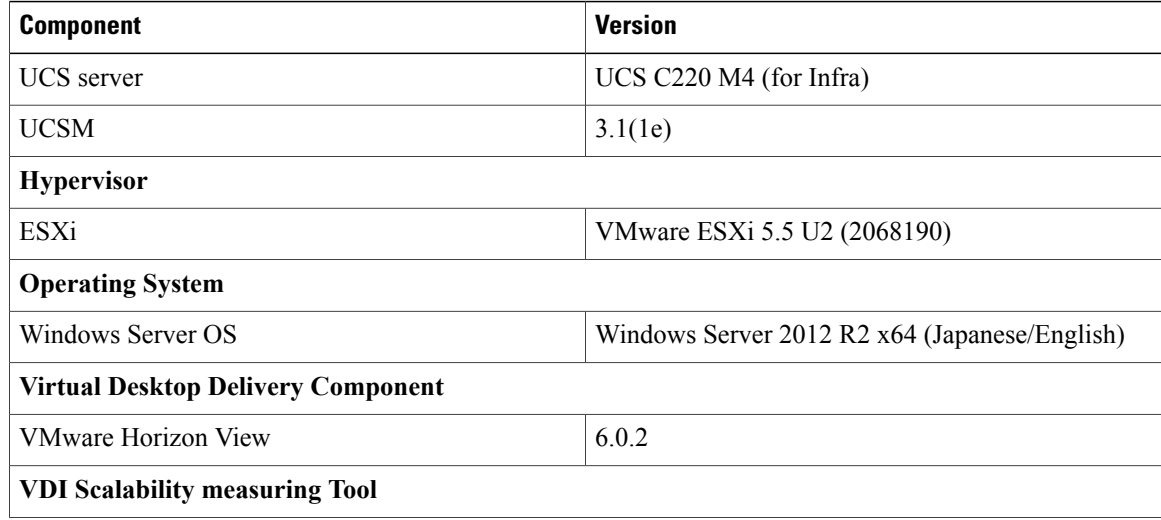

 $\overline{\phantom{a}}$ 

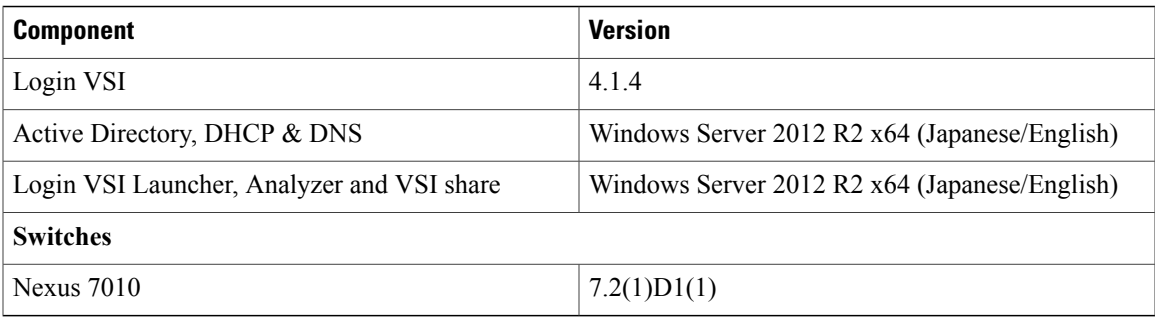

### **SUT Components**

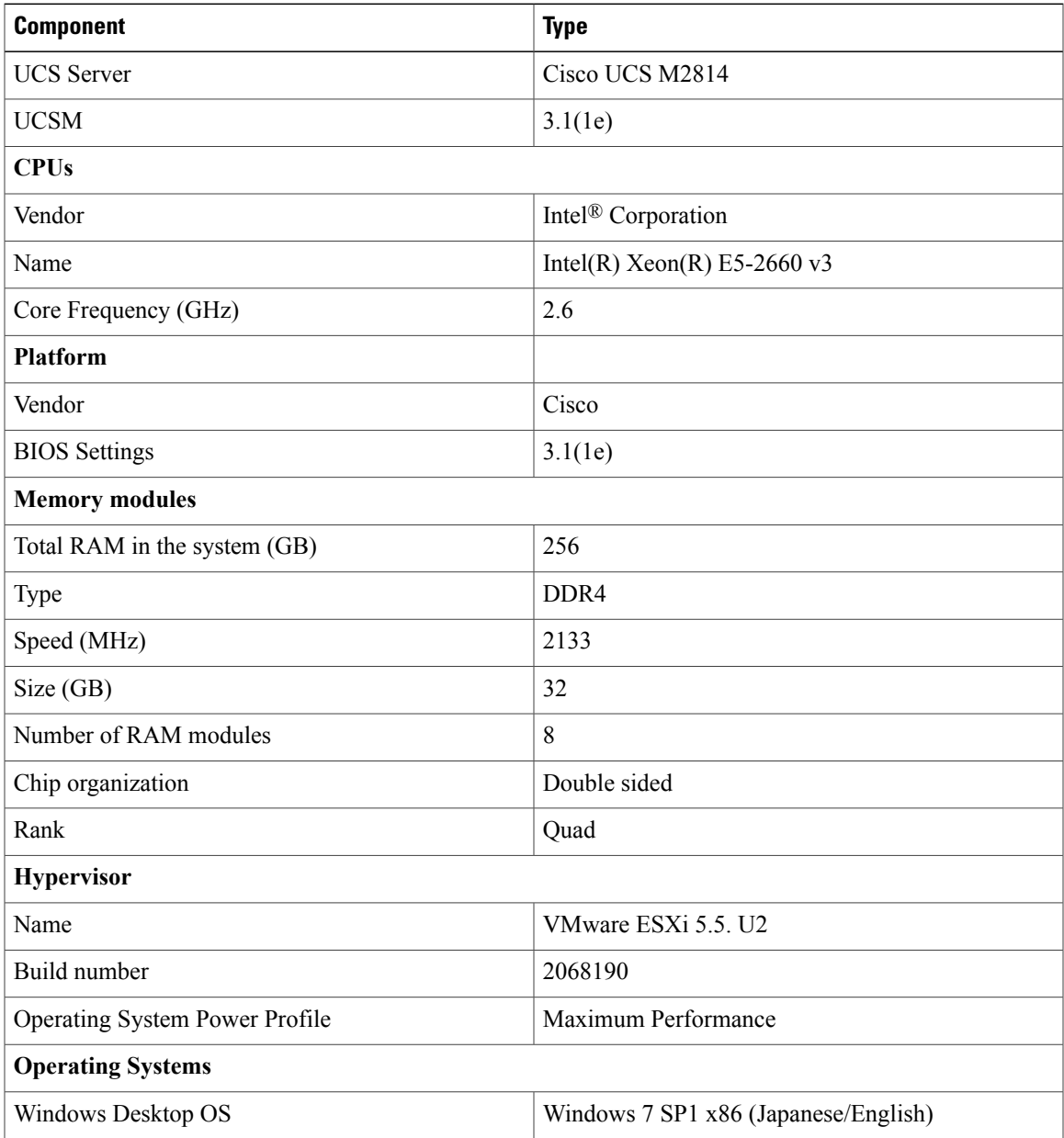

 $\mathbf{I}$ 

T

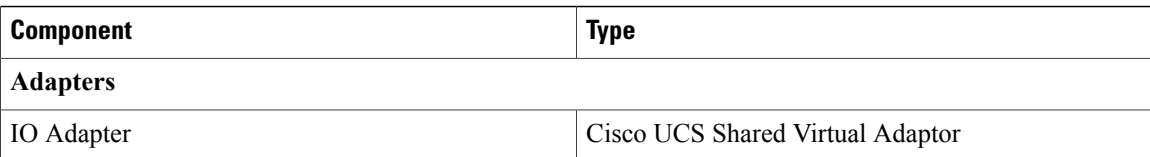

### **Tested Windows 7 SP1 VM Configuration**

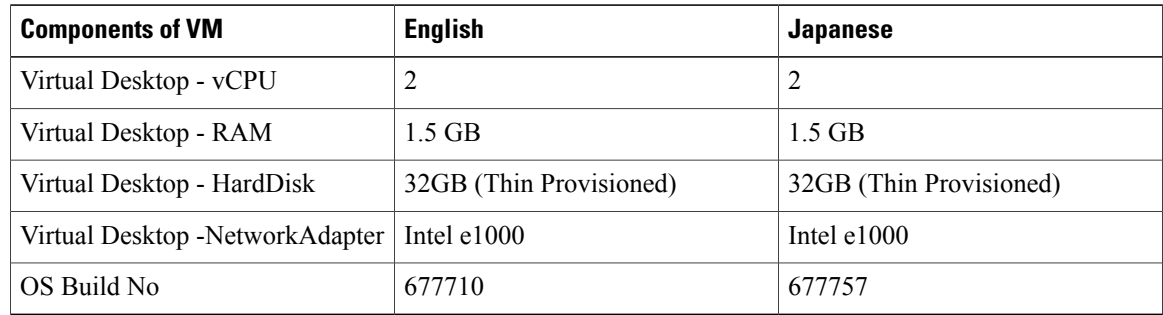

<span id="page-10-0"></span>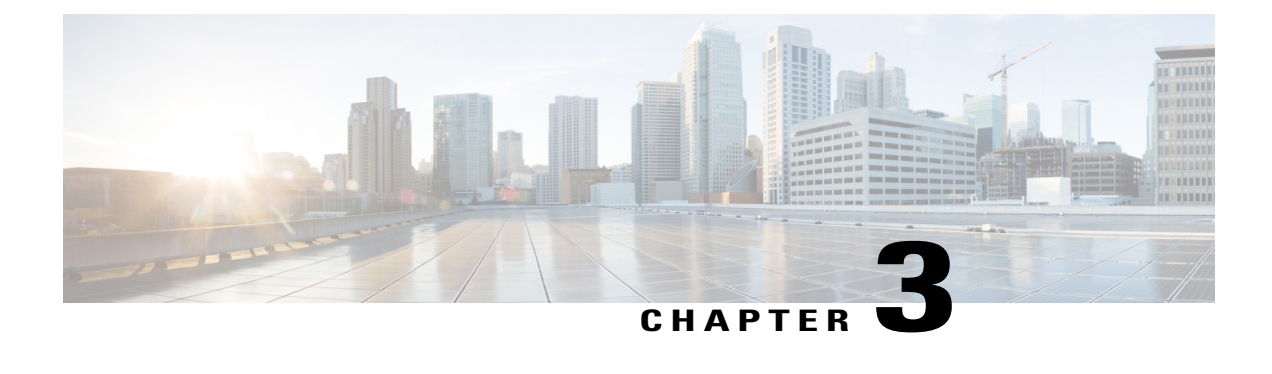

## **Implementation Steps and Test Execution Details**

- [Implementation](#page-10-1) Steps for VMWare Horizon View, page 7
- Test [Execution](#page-10-2) Details, page 7

## <span id="page-10-1"></span>**Implementation Steps for VMWare Horizon View**

- Infra components such as Active Directory/DNS and DHCP server, vCenter server, View composer and View Connection server are deployed as Virtual machines on Cisco UCS C220 M4 server.
- Master image created on Server Under Test (Cisco UCS M2814) and installed with Windows 7 SP1 resides on 3TB LUN provided form local SSDs of Cisco UCS 4308 Chassis.
- Login VSI Launcher is deployed as VM to incrementally login the users to the virtual desktop sessions(created from master image) and begin the workload(Light, Medium, Heavy) on each.

### <span id="page-10-2"></span>**Test Execution Details**

Login VSI helps to test and compare the performance of different software and hardware solutions in VDI environment. Login VSI used to measure the maximum capacity of current infrastructure in a quick and easy way. The simulated users work with the same applications as your average employee such as Word, Excel, Outlook and Internet Explorer and also can easily add our own custom applications to the tests.

### **Light Workload**

The light workload runs fewer applications and starts/stops them less frequently. This results in lower CPU, Memory and IO usage.

### **Medium Workload**

Medium workload is the default workload in Login VSI. The standard Login VSI medium workload designed to run on 2vCPU's per desktop VM. This workload emulates a medium knowledge worker using Office, IE, PDF and Java/ FreeMind.

• Once a session has been started the workload will repeat (loop) every 48 minutes. The loop is divided in 4 segments, each consecutive Login VSI user logon will start a different segments. This ensures that all elements in the workload are equally used throughout the test.

• During each loop, the response time is measured every 3-4 minutes. The medium workload opens up to 5 applications simultaneously. The keyboard type rate is 160 ms for each character. Approximately 2 minutes of ideal time is included in simulate real-world users.

Each loop will open and use:

- Outlook, browse messages.
- Internet Explorer, browsing different web pages and a YouTube style video(480p Movie Trailer) is opened 3 times in every loop.
- Word, one instance to measure response time, one instance to review and edit the document.
- Doro PDF Printer & Acrobat reader, the word document is printed and reviewed to PDF.
- Excel, a very large randomized sheet is opened.

### **Heavy Workload**

The heavy workload is based on the medium workload except that the heavy workload:

- Begins by opening 4 instance of internet explorer. These instances stay open throughout the workload loop.
- Begins by opening 2 instances of Adobe Reader. These instances stay open throughout the workload loop.
- There are more PDF Printer actions in the workload.
- Instead of 480p videos, a 720p and a 1080p videos are watched.
- Increased the time the workload plays the flash game.
- The ideal time is reduced to 2minutes.

<span id="page-12-0"></span>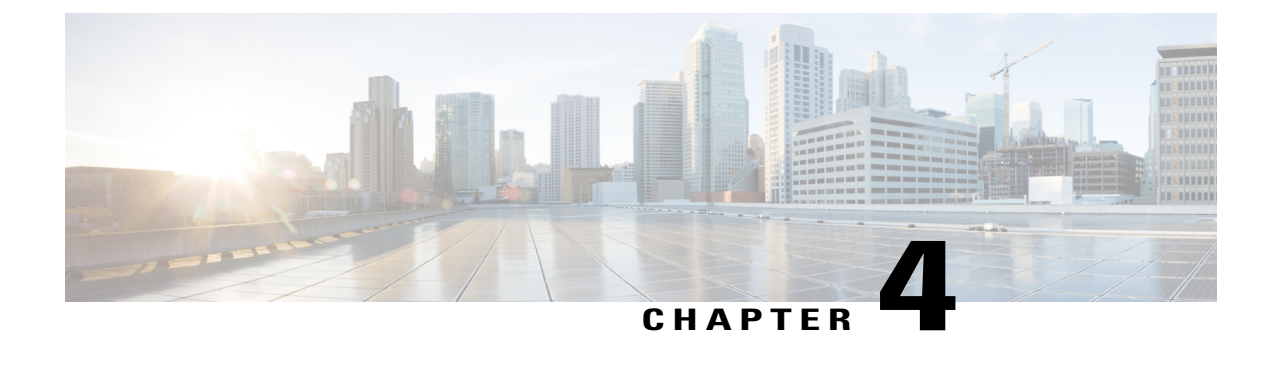

# **VMWare Horizon View VDI Scalability Testing on Cisco UCS M2814 Server**

- Comparison of Windows 7 SP1 x86 performance in Japanese and English [Environment,](#page-12-1) page 9
- Related [Documentation,](#page-21-0) page 18

# <span id="page-12-1"></span>**Comparison of Windows 7 SP1 x86 performance in Japanese and English Environment**

Light [Workload](#page-12-2) Result, on page 9 Medium [Workload](#page-15-0) Result, on page 12 Heavy [Workload](#page-18-0) Result, on page 15

### **VSIMax Results**

<span id="page-12-2"></span>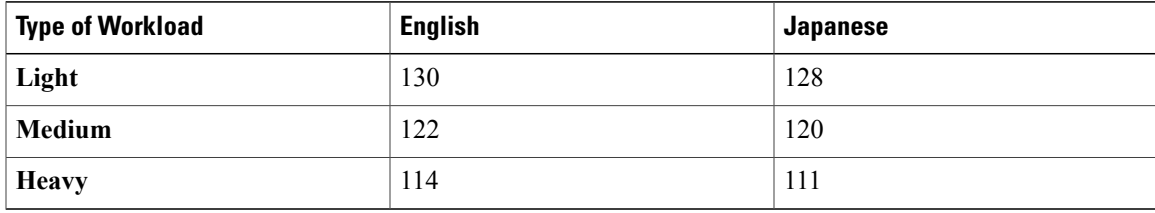

### **Light Workload Result**

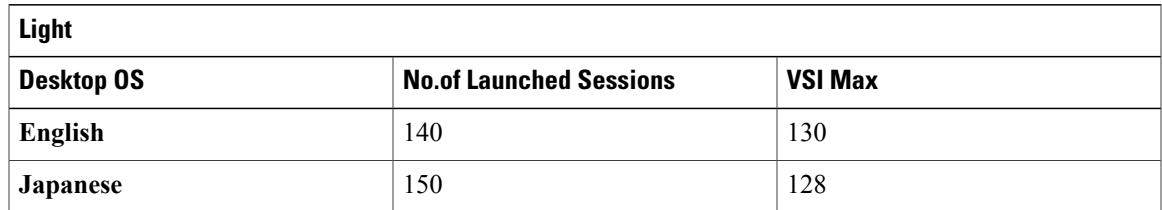

### **Login VSIMax**

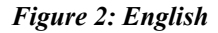

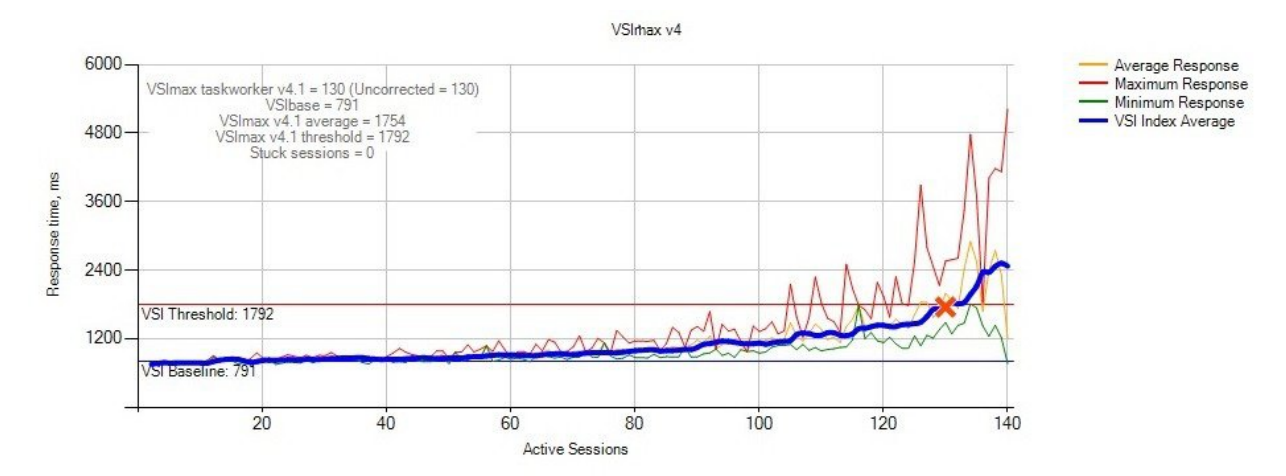

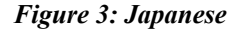

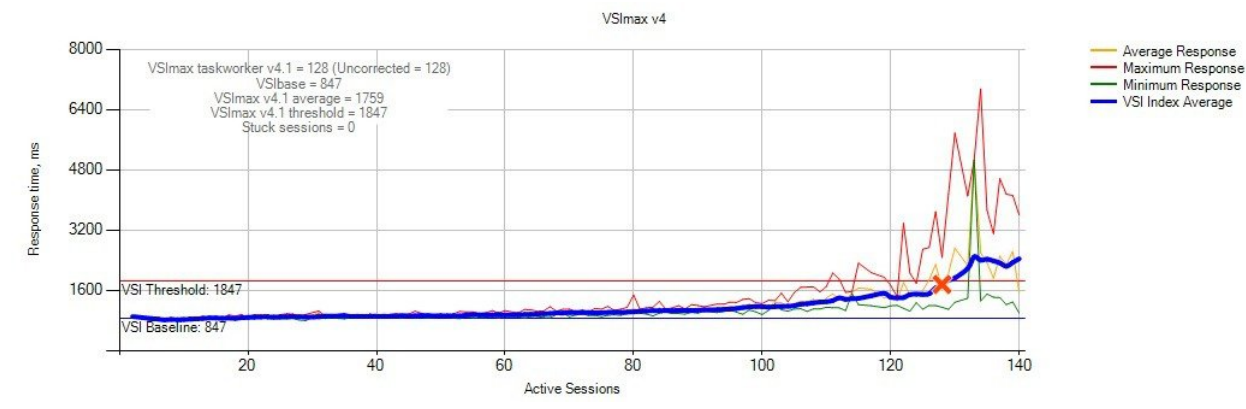

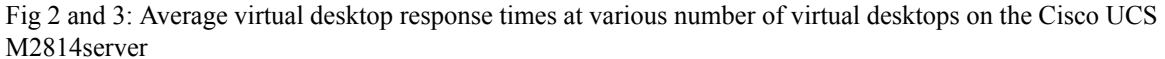

### **Processor And Memory Utilization throughout the test**

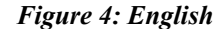

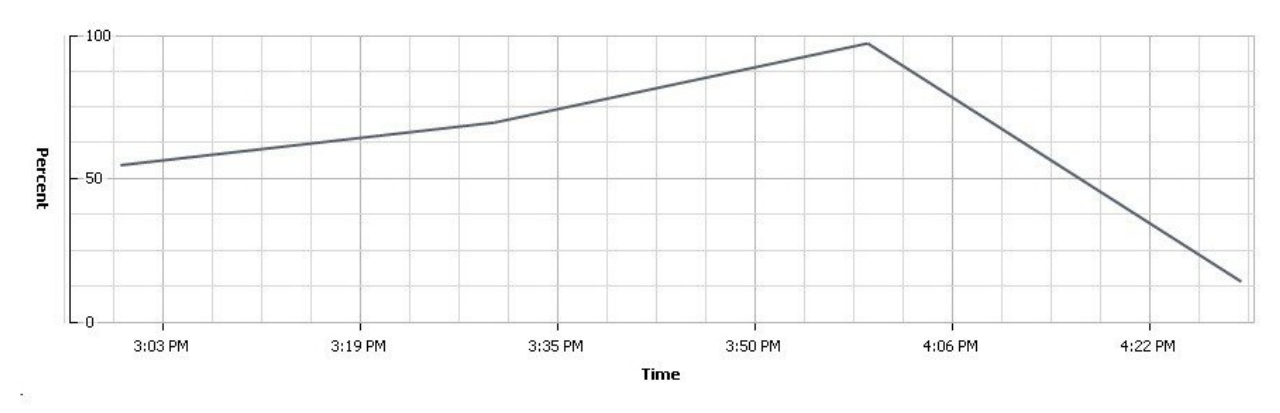

*Figure 5: Japanese*

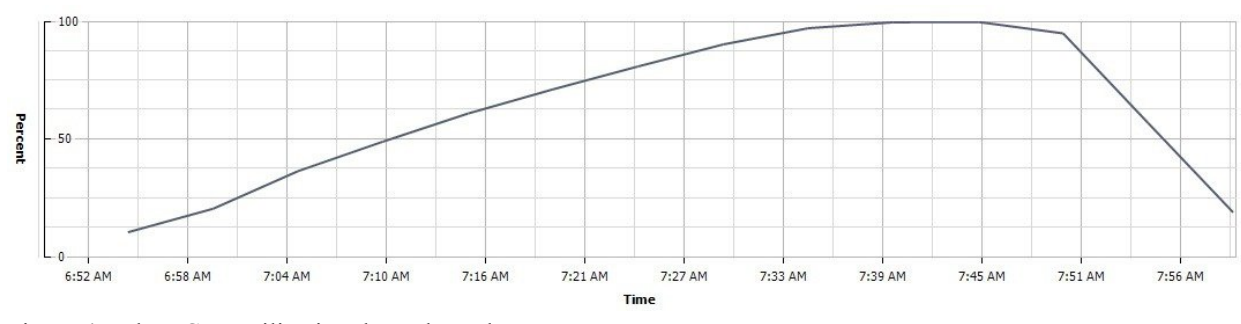

Figure 4 and 5 : CPU utilization throughout the test

### *Figure 6: English*

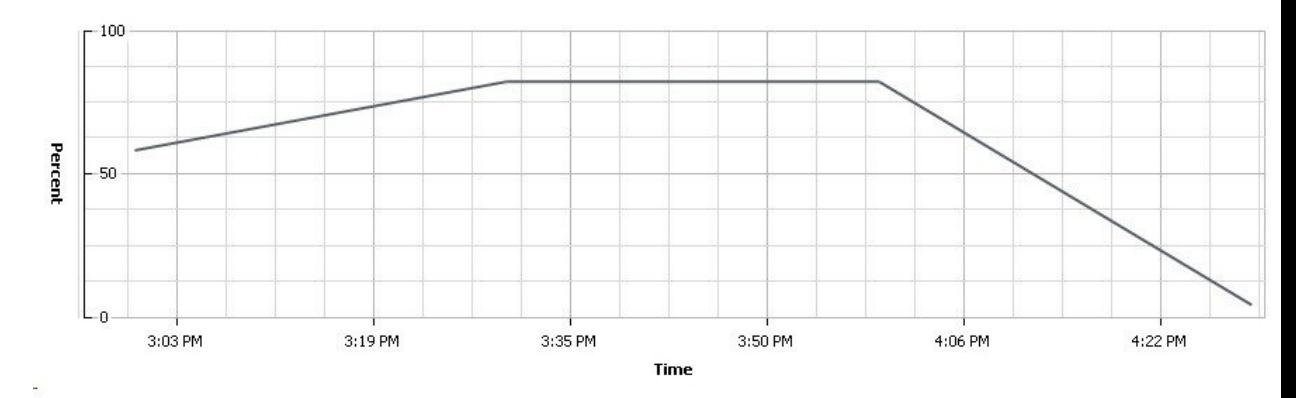

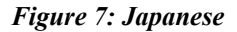

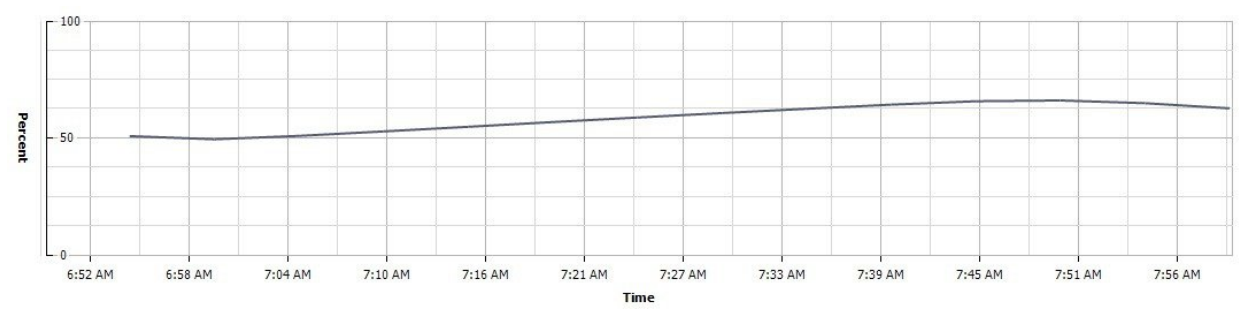

Figure 6 and 7 : Memory usage throughout the test

**IO Throughout the Test**

*Figure 8: English*

 $\mathsf I$ 

Τ

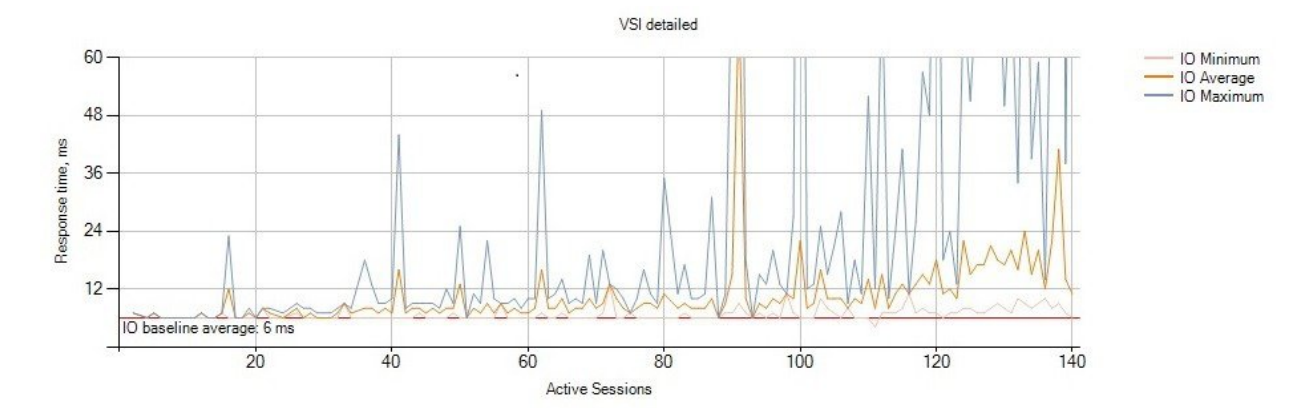

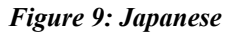

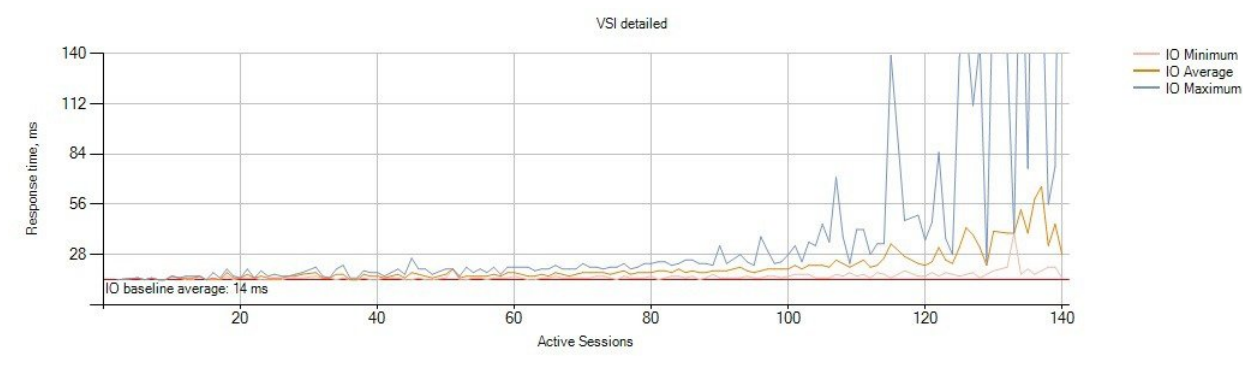

<span id="page-15-0"></span>Figure 8 and 9 : IO throughout the test

### **Medium Workload Result**

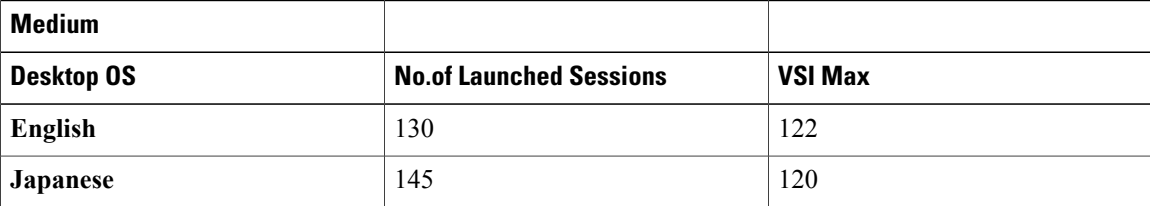

**Login VSIMax**

*Figure 10: English*

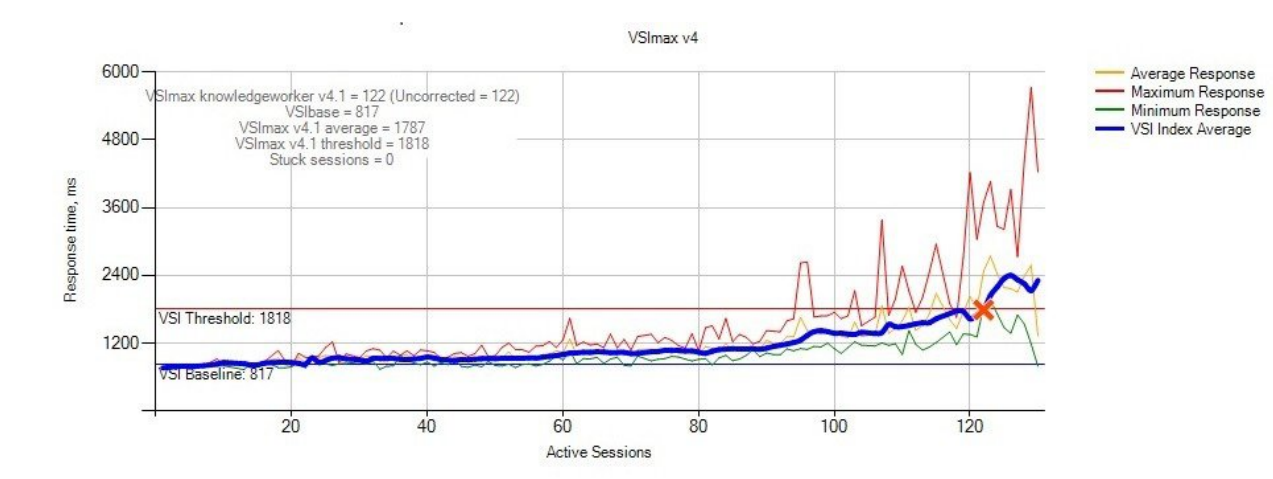

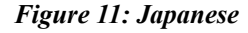

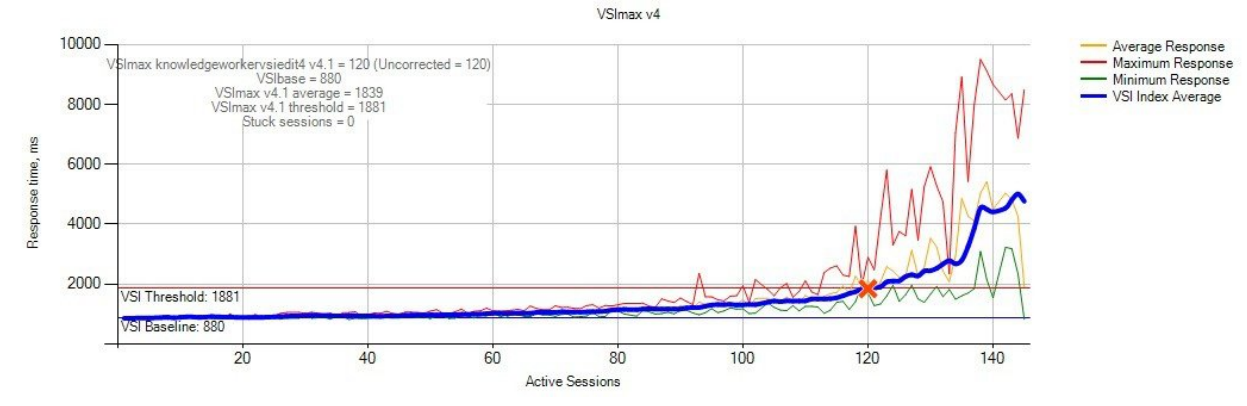

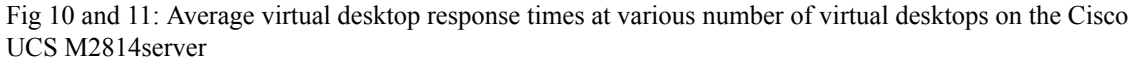

**Processor And Memory Utilization throughout the test**

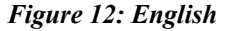

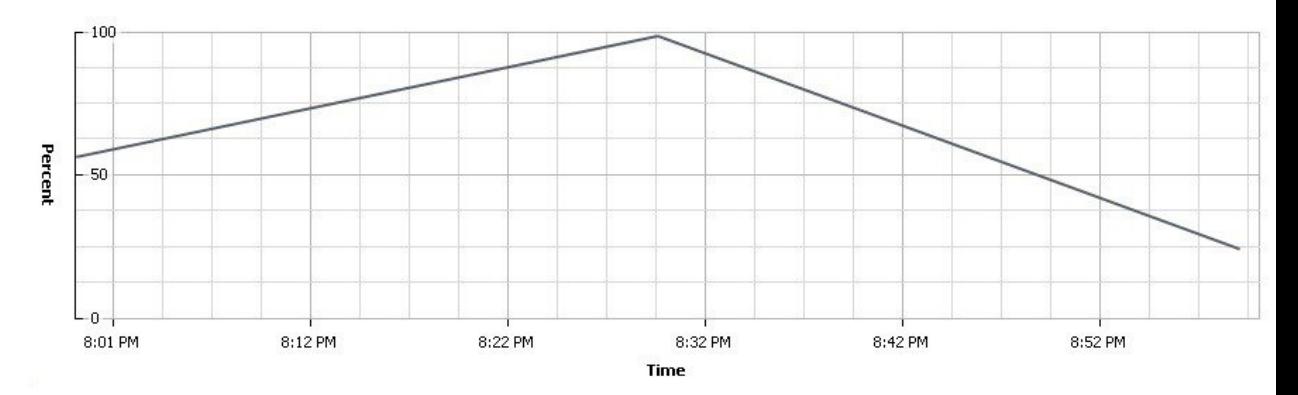

*Figure 13: Japanese*

Π

Ī

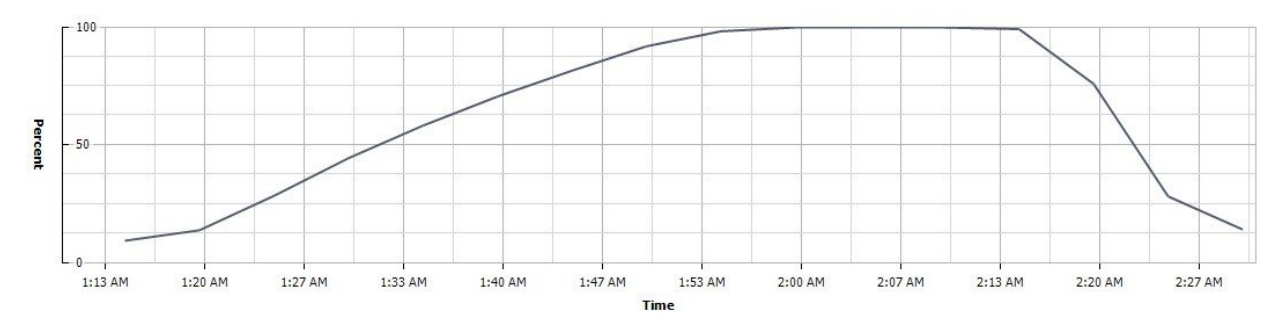

Figure 12 and 13 : CPU utilization throughout the test *Figure 14: English*

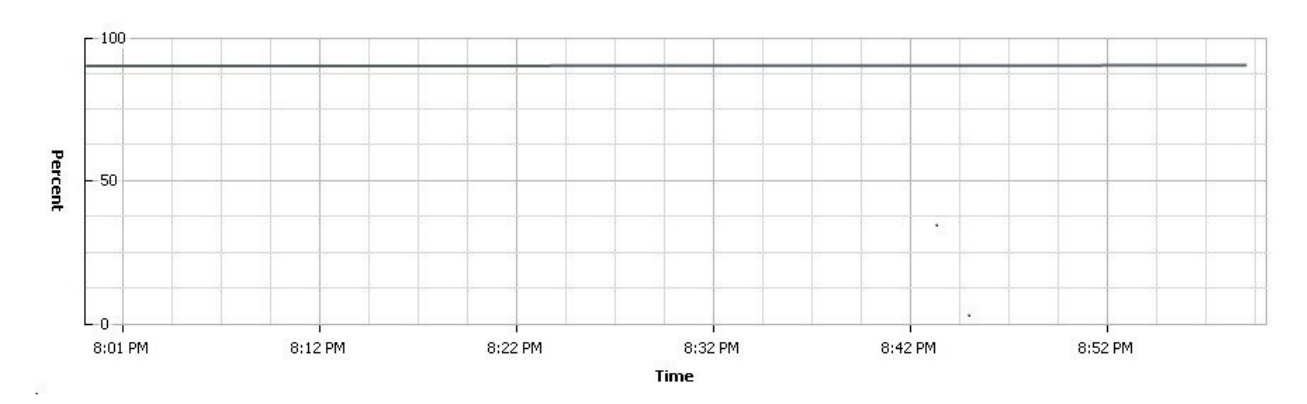

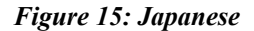

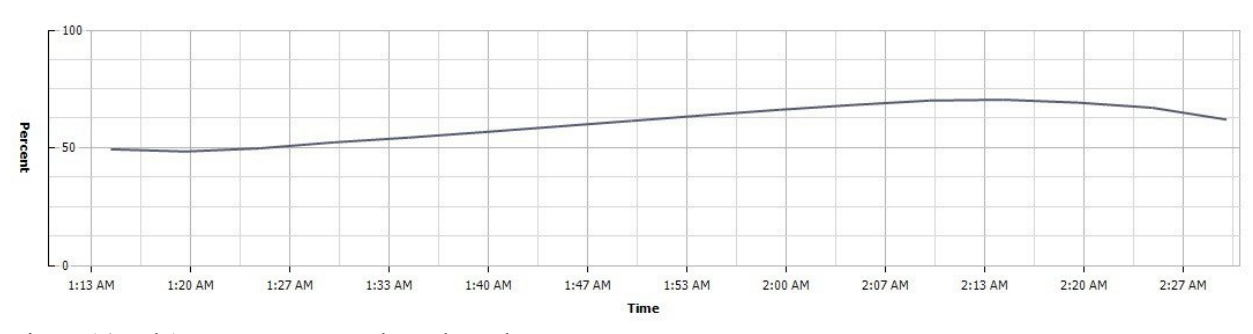

Figure 14 and 15: Memory usage throughout the test

**IO Throughout the Test**

*Figure 16: English*

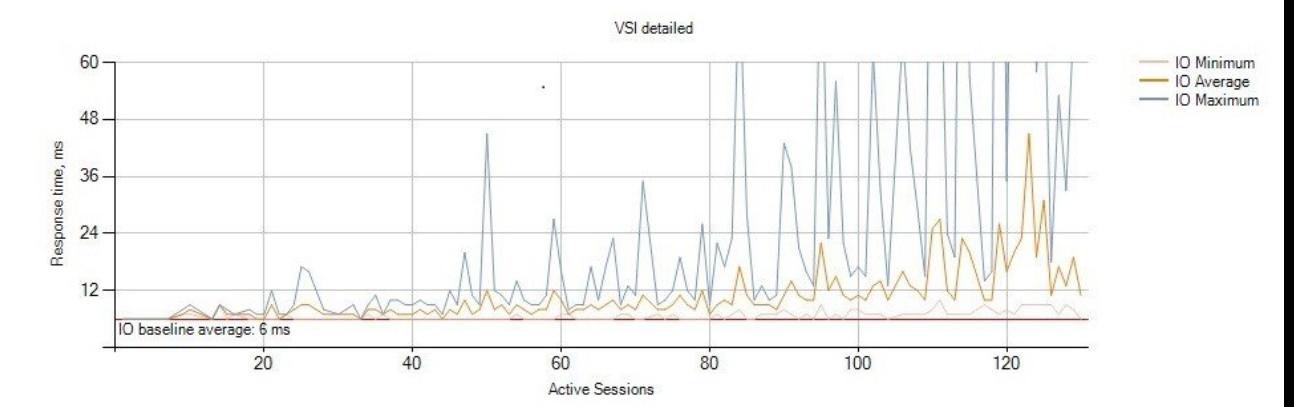

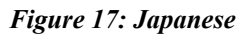

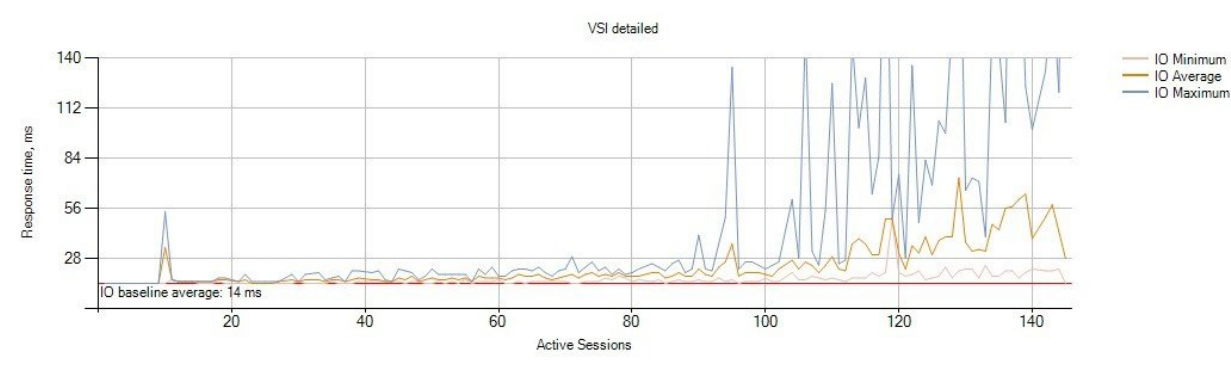

<span id="page-18-0"></span>Figure 16 and 17: IO throughout the test

### **Heavy Workload Result**

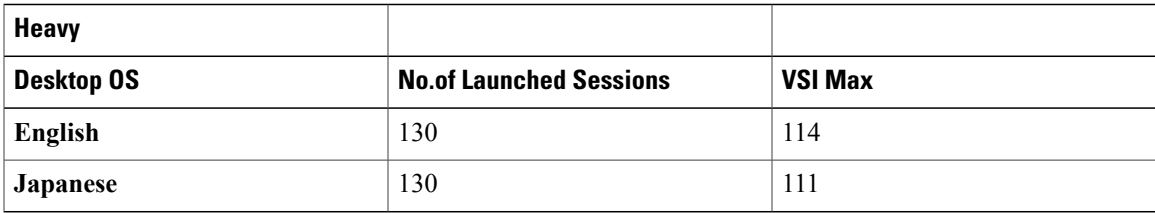

**Login VSIMax** *Figure 18: English*

 $\mathbf I$ 

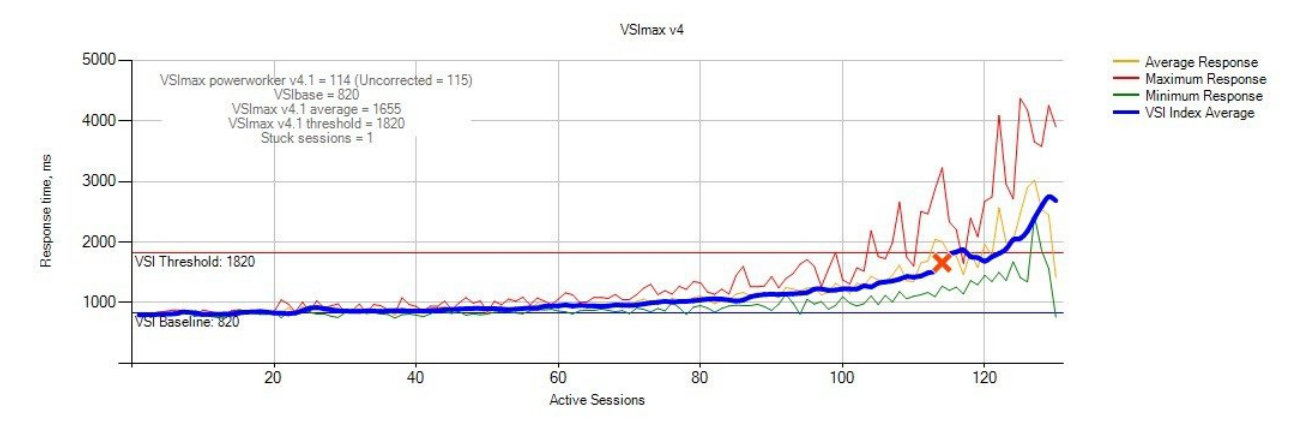

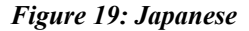

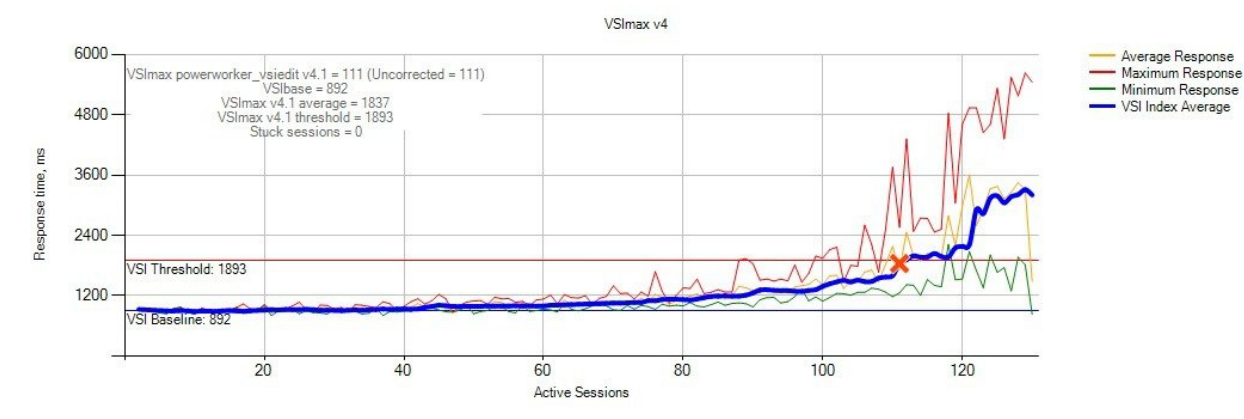

Fig 18 and 19: Average virtual desktop response times at various number of virtual desktops on the Cisco UCS M2814server

### **Processor And Memory Utilization throughout the test**

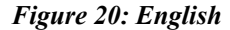

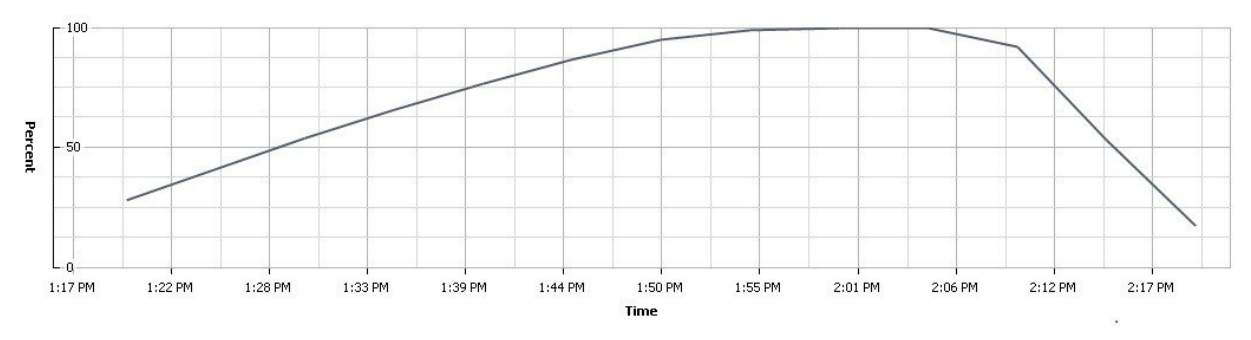

T

*Figure 21: Japanese*

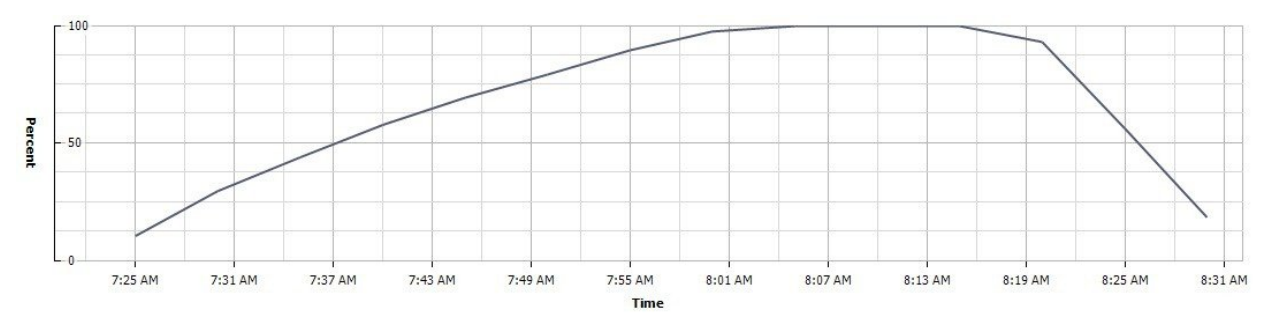

Figure 20 and 21: CPU utilization throughout the test

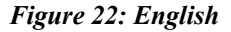

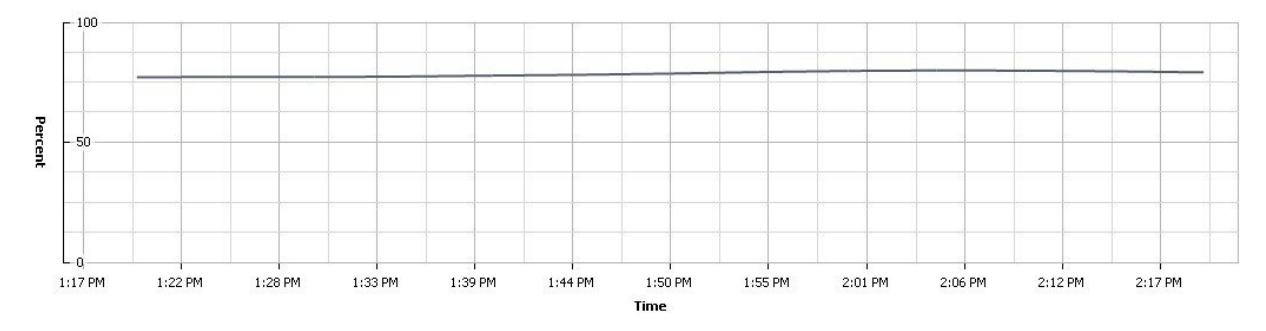

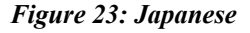

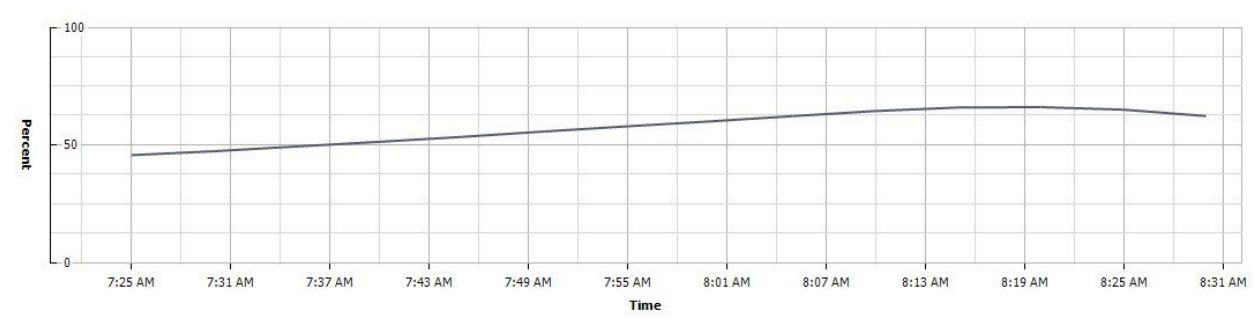

Figure 22 and 23: Memory usage throughout the test

### **IO Throughout the Test**

*Figure 24: English*

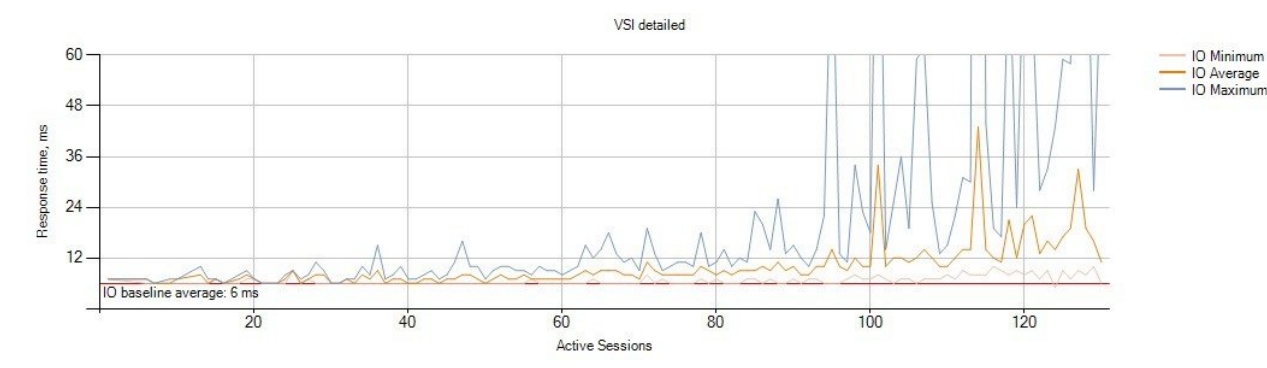

*Figure 25: Japanese*

Г

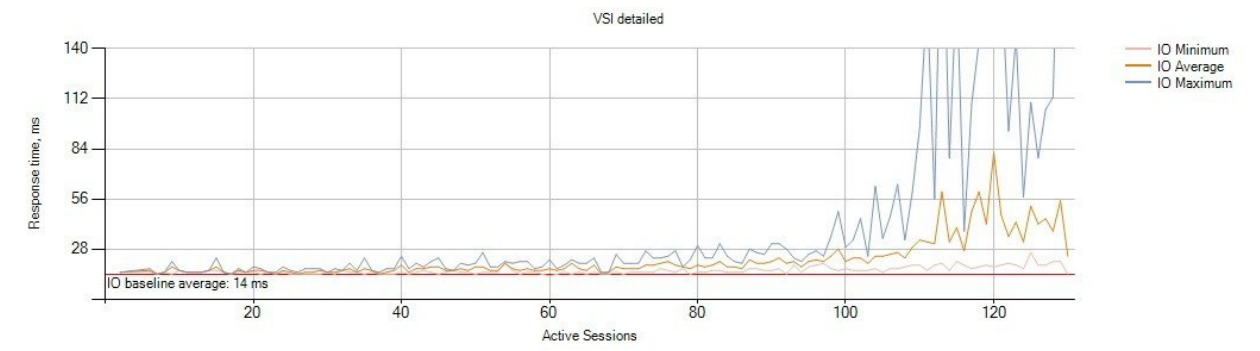

Figure 24 and 25: IO throughout the test

## <span id="page-21-0"></span>**Related Documentation**

### **Cisco Unified Computing**

<http://www.cisco.com/c/en/us/products/servers-unified-computing/index.html>

[http://www.cisco.com/c/en/us/products/collateral/servers-unified-computing/ucs-m-series-modular-servers/](http://www.cisco.com/c/en/us/products/collateral/servers-unified-computing/ucs-m-series-modular-servers/datasheet-c78-735427.html) [datasheet-c78-735427.html](http://www.cisco.com/c/en/us/products/collateral/servers-unified-computing/ucs-m-series-modular-servers/datasheet-c78-735427.html)

### **Login VSI**

[http://www.loginvsi.com/documentation/index.php?title=Main\\_Page](http://www.loginvsi.com/documentation/index.php?title=Main_Page)

### **VMware Horizon View**

<https://www.vmware.com/support/horizon-view/doc/horizon-view-602-release-notes.html>